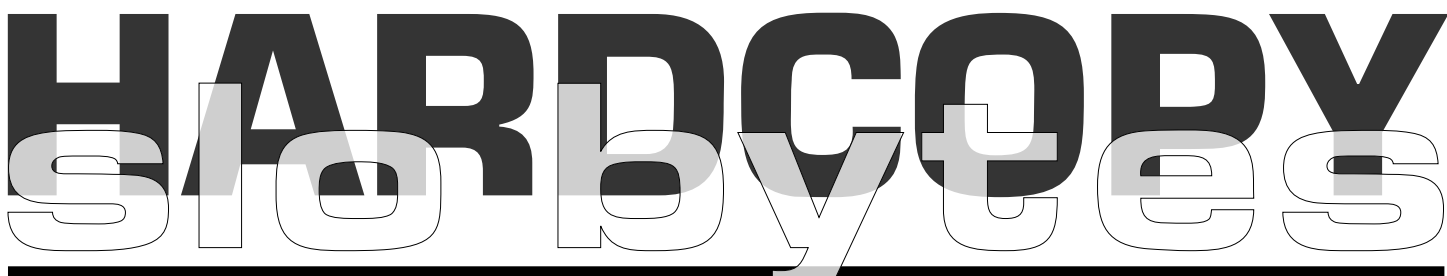

a publication of the san luis obispo pcug  $\overline{\smile}$  vol. 16 • no. 10 • october 2000

## what's new by lach macdonald

Fifty-four members and two guests from Fresno attended the Bob Ward and Alan Raul Show in September. The projector introduced two webcam sites: Morro Bay.cam and SLO.cam. If you think it is a still slide show, watch the boats in Morro Bay as they appear or disappear every 15 seconds. A useful feature for boaters is the US Coast Guard weather flag in mid-frame.

Alan showed how to tile your windows; a good procedure allowing you to have two versions of Windows Explorer open and to drag and drop files and folders. You can use the Taskbar to tile active windows. Suggested using 800x600 resolution.

If your file titles are too cryptic, or just show the drive and directory, put the arrow over the title for a complete popup. Increase the size of your taskbar using the double arrow on the margin, then right click and drag. There are several tips for right click; if you began computing with a single click mouse, you may be neglecting to use all the right click features. Just right click: the menu will include Paste, which many use, but also Draw Table; Paragraph; Bullets; Numbering, and if you have highlighted something, Cut and Copy.

Alan also reviewed ways to save images selected from Web pages (using Internet Explorer 5.0 or 5.5-a good reason to download the updates of Explorer). Right click to save an element of a Web page.

Search engines to check out: Google, Mama.

# a message from the president

## Ray Mikilas

As Lach noted in his column of last month's Hard Copy, we have donated our Software Disk Library to the Central Coast Computer Club of Santa Maria. Bob Ward, our Software Librarian, has established and maintained this extensive library for more then ten years. It was the mainstay of our club and I know that Bob has devoted many, many hours in downloading, reviewing and indexing all the various freeware/shareware programs. Nowadays, we get our software from the Internet and we are happy that the CCCC club can use Bob's work to benefit their members. Thank you Bob for the countless hours that you gave to Slobytes in this (of many) capacities you took on to make our organization as good as it is today!

# CLUB CALENDAR

## october 1st

1 pm

Alan & Bob in the main room for Q&A. Jim Kiraly will be in the kitchen area with another

windows sig.

2:30 pm

Alice Carter, GIS Manager for the City of San Luis Obispo will speak about the Geographic Information Systems in SLO, how the data is used, and examples of GIS Data and its use in decision making

#### CONTINUED ON PAGE 5

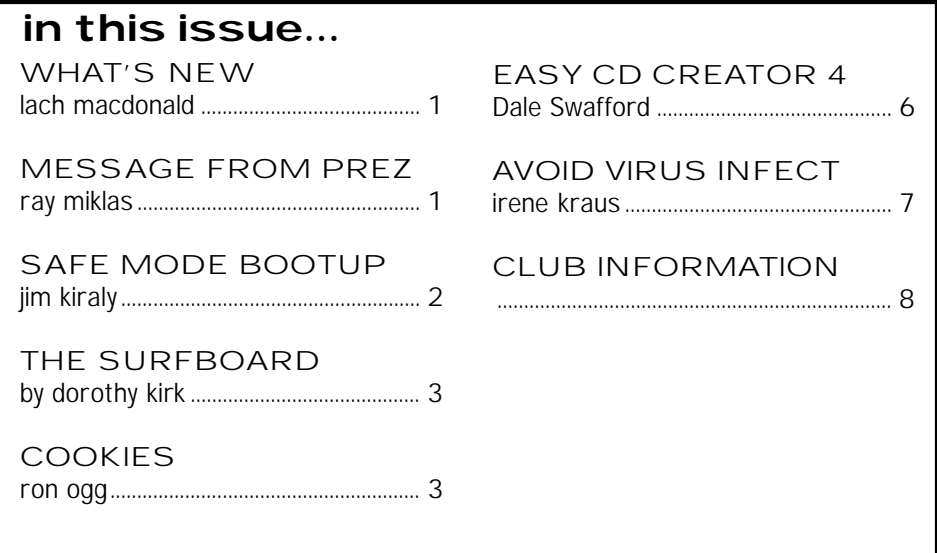

CONTINUED ON PAGE 2

## safe mode boot-up

by James Kiraly

When a basic configuration is desired for Windows, such as when experiencing problems starting Windows, booting into Safe Mode is generally recommended. Some people also prefer Safe Mode for running certain utilities such as ScanDisk. This is most easily accomplished via the Windows Startup Menu:

Microsoft Windows 98 Startup Menu =================================

- 1. Normal
- 2. Logged (\BOOTLOG.TXT)
- 3. Safe mode
- 4. Step-by-step confirmation
- 5. Command prompt only
- 6. Safe mode command prompt only

```
Enter a choice: 3
```
Getting to this menu differs depending on the operating system.

# Windows 95

When starting or restarting the computer, press F8 while the text "Starting" Windows 95…." appears on the screen.

## Windows 98

This method is more difficult in Windows 98, as the initial screen appears more rapidly and the "Starting Windows" text does not appear. In many cases repeated pressing of the F8 key (not a press and hold) as soon as the computer is started or restarted will access the menu.

One can also go directly into Safe Mode from Windows by restarting into MS-DOS mode:

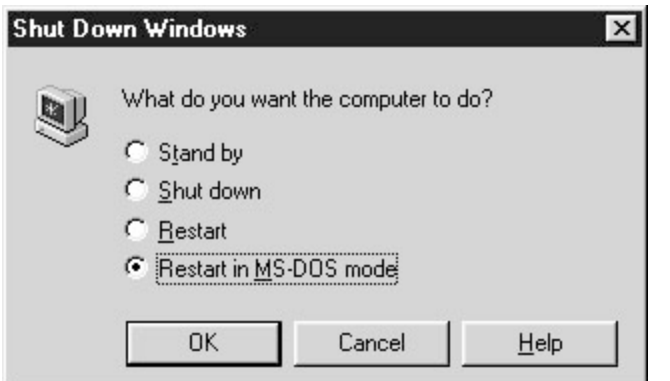

The system will restart in MS-DOS mode at the "C:\Windows" prompt. Type "win / d:m" to enter Safe Mode.

In cases where pressing F8 does not work, or where one desires the menu upon all boot-ups, this can be accomplished using TweakUI.

what's new

continued from page 1

Without an early SIG, the Q&A has provided broad coverage. Starting in October, Jim Kiraly will do an early SIG intended for newcomers and in fact all who have questions about Windows procedures. Come early, have fun, and save yourself consulting fees.

The main presentation was Jim Tinlin, with Jerry Ferris running the laptop slide show, and third partner Pat Stricker not present. The trio owns and operates Surfari.Net, a local ISP with a 4-year track record. Jim has been on the local scene for decades and has seen some local providers merge with others. While waiting for the million-dollar offer, he helps to illustrate some of the differences between the mega-ISPs like AOL and the "little guys."

The content retailers have a big system, a huge staff, and sometimes bandwith bottlenecks. In fact, there is an Internet Weather site that will identify the bottlenecks being experienced, for example at certain political high points in TV broadcasting. Jim says Surfari.net uses GST/Call America . Smaller ISPs work through large providers, but are likely to offer a more secure dialup. You can find out about security free by checking out Zonealarm.

Comparison of ISPs with cable (you are on all the time and security is an issue), with the larger TelCom ISPs (bottlenecks), with Satellite (download fast, uplink slowly through telcom) and other ISPs (swallowed up by bigger fish: e.g. The Grid by Onemain then byEarthlink).

Free internet connections do give you lots of ads to wade through, but it is not just the eye weariness and info overload one experiences, the free service is also eating up your bandwith. Plusses and minusses, as always.

CONTINUED ON PAGE 5 CONTINUED ON PAGE 4

## the surf board by dorothy kirk ibm/pcug redding, kirk@snowcrest.net

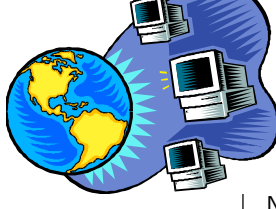

The national election of our President is coming up soon. Responsible citizens vote. Responsible citizens are informed. This month is a listing of sites on the Web that should help you to become informed, not only about the candidates and party platforms, but about opinions, campaign humor, analyses, legalities, news, commentary, and more. I came across several sites where you could vote for your choice for President. The only catch was that the results were nothing like the legitimate polls and I was able to vote again and again; even a child could vote. I wondered how many who voted were actually serious registered voters and how many were padding the vote for whatever reason. There are hundreds of political sites on the Internet. Many of them are very similar; some are easy to use, some are not. I have chosen a representative assortment and not necessarily the best or the worst.

THE REPUBLICAN NATIONAL COMMITTEE http://www.rnc.org/ -All about the Republicans, their platform and their candidates.

THE DEMOCRATIC HATIONAL COMMITTEE http://www.democrats.org/ index.html - All about the Democrats, their platform and their candidates.

BETTERKNOWN.COM http://www.betterknown.com/Election2000/main.htm -The web sites of all the main political parties: Democrat, Republican, Green, Libertarian and Reform plus links to other political sites. If you don't have time for any other site, this is the one to choose.

THE POLITICAL ODDSMAKER http://www.campaignline.com/odds/ viewodds.cfm?office\_id=1&year=2000 - An interesting site. The winner is picked by stating odds. The success rate is apparently about 98%.

ELECTION 2000 PRESIDENTIAL POLL http://www.webcom.com/airu/ election-2000-presidential-poll/ - . . . and if you believe this poll, I have a bridge to sell you. I voted about 10 separate times for my candidate until I got tired. Invite your 5 year old to vote, too. This site is listed because it has links to all eight political parties.

POLITICS 2000 http://www.csupomona.edu/~ecgibson/politics2000.html - All kinds of links with explanations for California and national elections.

THE GREEN PAPERS http://www.thegreenpapers.com/ - Contains a lot of good facts and figures about the election. It is very easy to find what you want at this site.

CALIFORNIA ELECTIONS 2000 http://www.lib.csubak.edu/Dave/govt/ ca00.html - All of the candidates; all of the propositions.

THE GALLUP POLL http://www.gallup.com/poll/pol\_elections.asp - Polls and news releases - includes surveys, poll analyses, trends, and topics: A-Z plus special reports.

HARRIS POLL INTERACTIVE http://www.louisharris.com/news/

index.asp?HI\_election=election - The news about the electoral survey varies from day to day. You can register to vote on various polls and surveys. Click on Weekly Polls. Bear in mind that the results are from people who choose to take part. It is not a legitimate poll. It's fun to take part, however.

WHITE HOUSE 2000 http://www.pollingreport.com/white.htm - Lots of results of polled questions - some of them unusual. It's worth a look.

MPR ELECTION 2000 http://npr.org/news/national/election2000 - National Public Radio's slant on the 2000 election.

US NEWS - ELECTION 2000 http://www.usnews.com/usnews/election/ hone.htm - All the news about the campaign.

CONTINUED ON PAGE 6

cookies by Ron Ogg, Diablo Valley PCUG, 7/2000

No, we're not talking about the chocolate chip kind. We're talking about the web page kind. The main purposes of cookies are to identify who you are to a web site. Information can be store in cookies like your user ID and password (so you don't have to enter them every time you go to that site), or a cookie can store information about all of the items that you put into your shopping cart during your last visit to the site.

However, cookies usually work in conjunction with a database on the web server that stores the information about you. This database is secure, and the information about you is not accessible to any other web sites that might snoop into your computer looking at your cookies. In this scenario, a cookie includes only the information about the web site that stored the cookie and a unique ID that is used to look up your record in the database. That database record has your password or what you put into your shopping cart during each of your prior visits. The database could also store your credit card number, your name and billing and shipping addresses, or other information that pertains to your visits to that web site. Data in the database can be collected when you fill out a registration form or place an order. Information like what links you clicked on can also be collected by the web server, tracing your visit to that web site (but not to

#### CONTINUED ON PAGE 4

slo bytes welcomes new member

Ralph Sutter

# what's new

continued from page 2

Surfari.Net is located at 135 N. Halcyon, Arroyo Grande CA 93420. You can find out about their services at the web site: http://www.surfari.net or E-mail infor@surfari.net. Phones include: 473-6525 covering Los Osos to Nipomo; 929-6160 for Santa Maria, and (800) 994-6525 for all other areas.

Surfari.net provides both personal and commercial accounts. Personal accounts have a \$10 set-up fee and cost \$13.95 for 20 hours/month or \$18.95 for unmetered. Students and seniors get unmetered access at discount rate of \$15.95. Details on commercial accounts are available at the web site or by calling. The set-up fee is waived for SLO Bytes members.

Surfari.Net offers free internet classes on web page development, and local access for all of SLO and Santa Barbara Counties. Customers get help developing a personal web page, and have access to internet and HTML classes. DSL service is offered for some areas, dependent on TelCom switching locations. You can find out about this availability from the web site or by calling the phone numbers given above. Thanks, Jim and Jerry, for your presentation.

In the membership drawings, Nate Wallenstein got DateKeeper from PowerQuest and John Schuster went home with Linux/Mandrake 6.0. Alan had some software for sale as well as free demo copies of Linux and I sold some Turbo CC+ manuals (there are lots of old manuals available at St. Barnabas' Thrift Shop on Brisco Road, Arroyo Grande), but the big sale went on in the parking space out the back door Bob Ward's tail-gate sale, ably monitored by Ward's daughters, Kimberly & Elizabeth. Hey, what a great concept when vacating a garage or study to paint or remodel, make a firm resolution to only put back 50 per cent of what you take out. That's what he did and sez, he doesn't miss any of it.

(He's already busy buying replacement hardware and software over ebay)

See you at the October meeting. This months raffle is a little different than most. It's not software, it's not hardware, in fact it isn't even computer related except for the label. Some will like it, others may not, but you can always give it away for a Christmas prensent. This month's gifts compliments of George & Kathy.

# prez sez

continued from page 1

Our new Public Address system is in place thanks to Cliff Buttschardt and Bill Avery. They purchased it (for a very good price) and modified it by adding a remote microphone capability. Any of us who are hard of hearing can bring an FM radio, tune to either 107.7 or 107.9 MHz and hear the speaker with their earphones. BTW, this improves our PA system only as far as the speaker is concerned, It does nothing to amplify the sound of those speaking up in the audience. That is a real problem to which there is no good solution at hand other than asking the speaker to constantly repeat the question before providing the answer.

Starting with our 1 October meeting, we will once again have a Windows SIG (level: basic to intermediate). We have a new and very capable Volunteer: Jim Kiraly, who will take over from Bob Hunt and run the SIG in the dining room, starting at 1 PM. We are all grateful to Bob for running this SIG for all those years and to Jim for stepping in to take over from Bob because Bob's various jobs in the Bay-area preclude him to continue. Speaking in behalf of Slobytes, thank you Bob and Jim!

Ray Miklas

# cookies

continued from page 3

other web sites) on a page-by-page basis. Why doesn't the web server just store your information in a cookie and put it on your hard drive? There are two reasons:

1. There may be too much information to store in a cookie. Cookies are usually small records. In my Cookies folder the record sizes are 67 bytes to 379 bytes, and over two thirds are under 100 bytes.

2. If the cookie contains all of the data, and the cookie is deleted, the web site looses all of the information it took time to store about you.

Many people object to web sites storing cookies on their computers. If you don't want them, you can turn them off. In Internet Explorer click on Tools, Internet Options, Security, Custom Level, and select what you want to enable or disable. You can even have IE prompt you every time a site tries to place a cookie on your PC. Similar settings are available in Netscape. Remember, if you do block cookies you may not be able to visit web sites that require that cookies be enabled, you can't have the web site recognize you automatically, and you may not be able to make purchases at many e-commerce sites.

Cookies aren't sinister, aren't destructive, can't store personal information about you that you haven't provided, can't grant access to any

CONTINUED ON PAGE 7

New Windows SIG moderator: Jim Kiraly In the dining room at 1:00pm

# safe mode

continued from page 2

If TweakUI is installed, it will appear in the Control Panel. It is available as follows: Windows 98 CD-ROM in the Tools\Reskit\Powertoy folder. It is not available on the Windows 98 Second Edition CD-ROM as Microsoft considers it an unsupported tool for expert users.

- http://www.zdnet.com/zdhelp/stories/main/0,5594,910938,00.html
- http://www.microsoft.com/Windows95/downloads/contents/WUToys/ W95PwrToysSet/Default.asp

To install, right-click the Tweakui.inf and then click Install. Follow the instructions on your screen to install the TweakUI tool. Routine appearance of the Startup Menu is accomplished as follows (other features available via TweakUI are not described here):

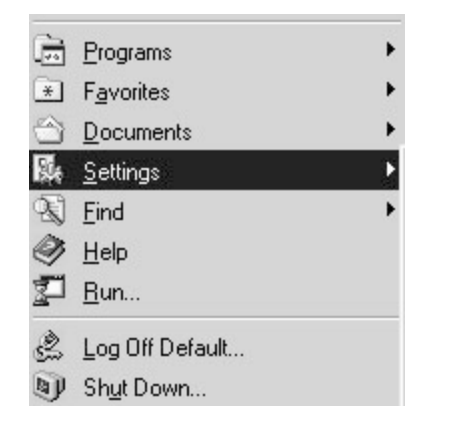

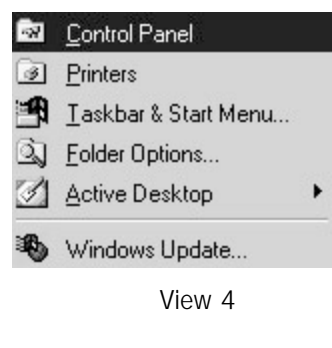

View 3

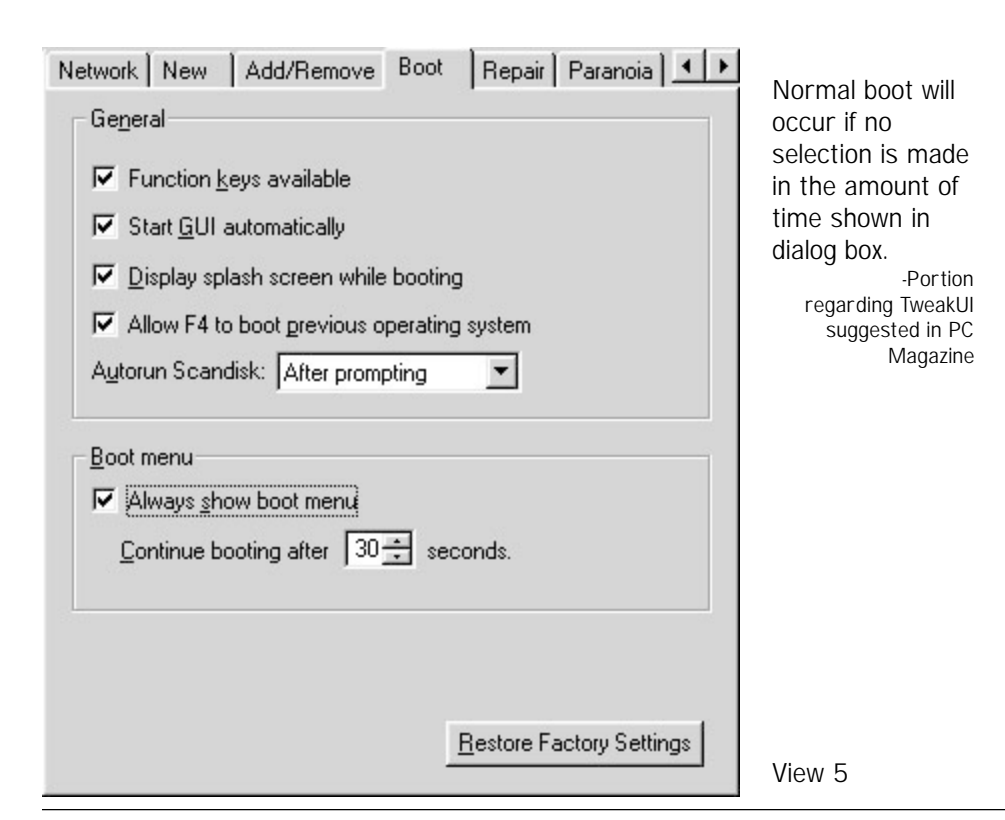

# cd creator 4

continued from page 8

screen. Rest the curser on a button to determine its function. An extensive help section is under the ? button. Click the Record CD button. The Record Disk window will appear. Click the load tracks button. The Load Tracks window will appear. Click the Add button, an Explorer window will appear. Navigate to the files you want to copy and, drag and drop the files to the Load Tracks window. If copying music, select the quality (stereo, 16 bit, 44.1 kHz is CD quality). When finished, click OK. Add a blank CD, click the Start Recording button, and the burn is off at a blazing 1X speed. I've made some good copies with this program. It makes you wish for a better burner.

Golden Hawk also has an interesting group of free command line burner utilities titled "FreeCD32.zip" at www.zdnet.com/swlib/. Just some more stuff for the ol' Now-what-do-I-do toolbox.

This may seem like an exercise in futility. All burners are different, and all burner software is different. Most of us have bought or will buy a burner based on price. Then wonder why we waste a lot of time and burn a lot of coasters. The machine has to support the features required to do what we want it to do, and the software has to support these same features. The stores emphasize the speed of the machine. Is it really important to know how long it takes to burn a coaster? The law allows us to make one copy of a CD for our own personal use. No limit for analog copies as long as they're for our own private use. The CD producers can do anything to stop us from making any copies in the name of protecting their copyrights. Most burner software has a warning not to copy copyrighted material. Quite a paradox, isn't it? Next time we'll try to make a video CD. That should be fun.

Questions and comments to dale\_s@email.msn.com.

# further adventures with Adaptec Easy CD Creator 4

### by Dale Swafford

reprinted from the Sept, 2000 issue of the PC Alamode.

I have several CDs that were purchased from those TV ads in a moment of nostalgic insanity. I wonder, is anyone working on a cure for deja vu? Anyway, as with most '70s music, there's a few great songs and the rest is crap. Seemed like a good time to burn a favorites CD. So, I fired up Easy CD Creator, popped in the first CD and indicated which tunes to copy to an image file. That's when things went south. The six files I had hi-lighted and moved from the explorer window to the CD layout window were alive and replicating themselves like crazy. I hit cancel which stopped the uncontrolled file copy. A search of the Temporary folder on the hard drive showed a bunch of files had been created. Figgurd I had done something wrong. I do that with alarming regularity. Hay! I call it learning. Cleaned out all the music files and stroked this puppy again. Same thing, only worse. Tried another CD in the same series. Same action. Now I may not be the brightest candle in the hall, but this appeared to be a new variation of copy guard. What I needed was stronger burner software.

To my chagrin, my demo copy of Nero had expired. I really like Nero. It took everything I threw at it and made a fast, bullet-proof copy. It's only short coming was recording from the sound card. They have an audio program for

that, and MP3, but not in demo form. So the quest for the perfect, do-all, coaster proof burner software continues. A little net surfing was in order.

The first stop was  $\frac{http://}{$ www.exactaudiocopy.de/. Exact Audio Copy (EAC) v 0.9 prebeta 5 was written by Andre Wiethoff, a student in Dortmund, Germany who wrote it because he didn't like the current crop of burner software. It's free. All he asks for is a picture postcard from the down loaders hometown. Donations are optional if you really like his program. I downloaded it and linked over to http://www.ping.be/satcp/ for the operation instructions (a necessity to operate this program). There's some interesting stuff on this site. I think it's in Belgium. The program setup is straight ahead Windows stuff. Boot it up and a clean, logical interface window appears. I loaded the music CD and all the music tracts were in the opening window. I followed the instructions best I could. Three hours later and still no songs copied. I couldn't get past the error messages. Well, time to move on.

CD Recording Studio V 1.5 from www.Ashampoo.com is shareware that is crippled to 1X recording and has an ad banner across the bottom. All you have to do to make it full featured is register with the company. They will email you the free unlimited registration key. Of course, the banner ad remains until you fork over \$9.95. Quite a bargain. This program will create and record audio/MP3 (in most flavors) or data CDs. The interface is clean and intuitive, using buttons for most of the features. To

start, click on Project-new. A window will pop-up to select the type of CD you want to create. Next, click the drive button to select the drive containing the music CD or data files. A window will pop-up with selections for music quality, and will defer to another window with the music tracts or data files listed. A great CD player is included to help choose the tracts you want to copy. Then, just drag and drop the track from the drive window to the project window, unfortunately, one at a time in any order. When the project list is complete, the program will copy all the tracts to the image file on your hard disk in wav file format. Insert a blank CD, click write CD, and your new CD is on the way. This program also supports Winamp.mp3 playlists. If you've been downloading MP3s from the web, and use a ripper compatible with Winamp, that playlist can be imported. You can then burn a CD of your MP3 tunes for play on the computer or one of the new CD players that support MP3. This program requires 32 MB RAM and Windows 95/98/NT. This is a real deal. Even Leo on ZDTV's Call-for-help thinks it's great. Ashampoo also has an interesting free SecurityManager99 to encrypt files and folders. Download it at http://products.pts-shop.de/cn/ euroshop.dll/70084/home.htm. Take a look!

My first impression of  $C$ loneCD  $v$ 2.5.5.2 by Elaborate Bytes was, this is a very simple program to make a copy of a CD. Big deal! There's lots of those around. After doing some digging I discovered, if hooked-up to the

#### CONTINUED ON PAGE 8

# people helping people

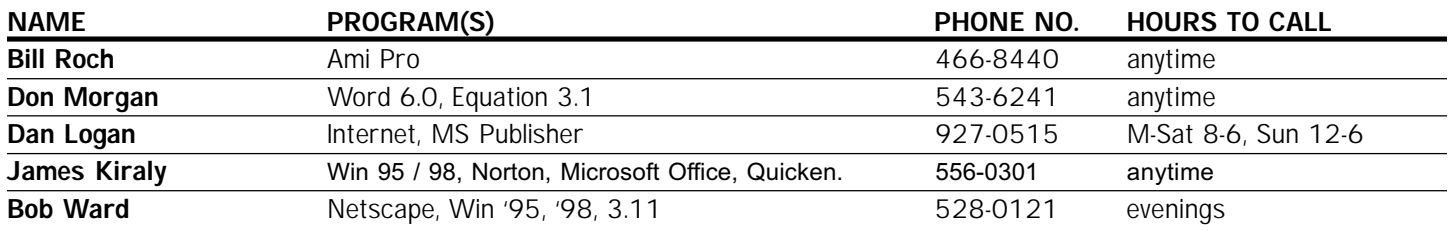

We could use some more volunteers here. If interested, contact Bob Ward!

# surfboard

continued from page 3

CNN - ALL POLITICS http://www.cnn.com/ALLPOLITICS - Stay on top of the news and media speculations and analyses. A grain of salt is required. MODBEE.COM http://www.nando.net/election2000/0,3973,modbee.html - Easy and quick to read latest news. Includes finance news, profiles, polls, commentary, senate and house races, state, races and history.

JURIST: LAW OF THE 2000 PRESIDENTIAL ELECTION http:// jurist.law.pitt.edu/election2000.htm - A guide concerning the laws behind the US electoral process.

JTJ NETWORK http://www.run4president.com/ - The site is a spoof the news media coverage of the 2000 Presidential election. Very satirical and amusing.

## avoiding virus infections by Irene M. Kraus

One of the biggest risks associated with the Internet is also one of the easiest to avoid! Not a week goes by without my hearing about some new type of virus program, or something else designed to put our data at risk. What many people fail to realize is that many of them can be avoided by following common sense procedures. You must first understand how your computer system could become infected with something. The only way these things can take up residence on a computer is that you, the user, must do something to activate them. They are often hidden within a program file that has a file extension of EXE. Other types are written into macros that are included in a commonly distributed document type such as Microsoft Word. Today, the commonest type of distribution is in file attachments to email messages. At one time, all of us using the Internet felt safe in not checking attachments sent by family or friends for damaging content. However, with the rapidly changing and evolving forms these things can take on today, that's the wrong thing to do! Every file attachment that you are planning to use should be scanned for damaging content by a good quality antivirus product.

Another thing to remember is that Microsoft will never send out updates as file attachments! Nor will most other software companies. Updates should be downloaded from the companies' website so that you know the source!

Determining which antivirus program to use, and how you use it is a matter of personal preference. For myself, I like a program that includes these three elements: heuristic scans, a database of known variants, and a runtime module. A heuristic scan means the program contains algorithms to help it recognize new forms of virus code before they are formally identified and added to the program's database. A runtime module becomes active as soon as your computer system is booted up. It sits in the background and watches for virus like activity. On detecting something, they 'freeze' things and prompt the user for the correct action to take. Regularly check for security patches for both your email program and browser.

Take a moment to think about other security risks to your system. Do you have other family members using it? Teach them and show them how to use your antivirus product. Office users should never leave their workstations even for 'just a minute' while logged on. An unscrupulous co-worker could install damaging content very quickly!

There are many resources available on the Internet to help you not only learn more about this subject, but also to inform you of new virus strains as they are identified. Be sure to check the company that produces your antivirus products site frequently for updates to the program and other information. Many send notices out for free via email! Other sites that offer free information related to virus programs:

#### Tip World's Daily Virus Notice http://www.tipworld.com

McAfee's Online Virus Scan http://www.mcafee.com/clinic/ newuser.asp

Symantec's SARC Online Virus and Hoax Encyclopedia http://www.symantec.com/avcenter/ vinfodb.html

#### The Virus Bulletin's Free Comparative Review of AntiVirus **Products** http://www.virusbtn.com/100/ vb100sum.html

## About the Author...

Ms. Kraus has some 18 years of computer experience, including 14 years as a computer user group officer. Her computer related interests include writing, graphics & page design, and on-line messaging. She is the owner of Design COMP, and works as an Internet Marketing Consultant based in Erie County. Email: ikraus@accsandusky.com This article was first printed in The CEBUG Swatter, October 1999.

# cookies

continued from page 4

other information on your hard drive, and can't be read by a web site that didn't store them originally. Give cookies a chance; they can make use of the web more convenient.

# cd creator 4

continued from page 7

right burner makes this a very powerful copying combination. Unfortunately, my puny Acer doesn't read subchannels (where the copy guard usually hides). Another lame excuse why I burn so many coasters. Download the demo from www.elby.de/ english/index.htm. Double click the .exe file. Setup is easy. Double click the CloneCD icon on the desktop and a very simple window will open with four choice buttons (Reader to image file; image file to burner; CD ROM to burner; and RW disk eraser). It write's the image file fast and clean and had no problem with the nasty CDs I threw at it. Only problem, it's an all or nothing proposition. No filters or audio editors, just a 1:1 copy as good as your burner can read the CD. The cost for the unlock code is \$69. But, if your burner reads subchannels, this program should be able to copy most anything. Requires 486+CPU, 8 MB RAM, VGA video, Win 95/98/NT/2K.

CDDAE 99 v 0.1 beta by Erik Deppe http://users.glo.be/~erikd/ cddae.htm is a really excellent little (less than 1/3 MB) freeware program to extract CD music tracts to your hard drive as wav files. You can choose which music tracts (using standard windows commands) you want to rip to your hard drive. As you know, audio extractors do not check for errors in the copy process. This program allows you to choose a checksum or read twice verify of the extraction. It

becomes obvious which tracts have copy guard by the errors in the readwrite. Play the bad tracts with your media player to check, or just delete the bad wav file. I had 170,000 errors on a recent rip and the two songs still sounded ok on my stereo. Go figure! Anyway, this program is fast. It rips at the maximum read speed of your burner or CD ROM. Read slower if most tracts have errors. This program only rips CD tracts - it doesn't burn CDs. Most burner programs can burn the wav files to CD. I use Easy CD Creator to burn the CD. By

prescreening with CDDAE, I can blow off the nasty tracts that cause trouble for Easy CD Creator. Since it's free, add it to your bag of tricks. You'll need it someday. Requires Windows.

# Easy CD-DA Extractor v

4.0.1 (build 6) by Jukka Poikolainen Software from Finland at www.poikosoft.com/cdda/ is a sweet program to rip music from CDs to the hard disk, but giving you some options in the process. Yes, it makes wav files and MP3 conversions. It also will use your favorite MP3 converter on-the-fly without first creating a wav file. A big saving in hard disk space. Other options include control of silence before and/or after the track. It can remove clicks and pops, and be adjusted to read from 2 to 10 sectors to improve the read on different machines. The wav normalizer will adjust the sound levels if you rip from different CDs. There is a music player to check the tracks. The easy audio file converter allows conversion from wav to MP3 and MP3 to wav. A big convenience is you can set how you want the output tract file name to appear. Yes, this program can go online to the big CD database in the sky and extract all the song titles and they can stay with the track (or be changed). The biggest problem with this program, according to a review in Ars-technica.com, is lack of notification when a sector sync error occurs or a buffer under-run problem during copy resulting in a bad track being burned to the CD. Anyway, it's hard to beat for \$25. And will probably grow into a really good program. Requires Windows.

If you are looking for a program to record from your sound card, **AIPL Singulator** from **Acoustic Information** Processing Lab may do the trick. It derives its name from being able to record separate wav files for each song track on a phonograph record or tape. It may not seem like much, but if you record the whole side of a record as one wav file, and then need to edit it or want to use random play or replay or jump to a specific song - forget it. I

still haven't been able to make Spin Doctor work right yet. Singulator will try your patience to the max setting it up. It uses the Windows sound controls. Double click the speaker icon on the systray. That brings up the playback mixer sound level adjusters. Click options-properties and set mixer through TotalRecorder (Win 98). Click recording and put a check mark in Line (or any sliders you want displayed). Click OK. Leave it on the desktop minimized to adjust the volume of your recording. Once you get it working right, it's really great. Think about stopping and restarting on every song. This thing can save you a lot of work and time, and puts those old scratchy 33 1/3 or 45s in an editable form. Remember, it doesn't burn the CD or manipulate the sound, it just records from the sound card to a wav file on your hard disk. A very handy program to have if you want to update those old music formats. This shareware is free to try for 45 days, \$29. If you want to keep it. Requires a sound card and Win 95/98/NT.

#### **CDRWIN** from Golden Hawk

Technology is propertied to be the 400 pound gorilla of burner software driving the right burner. If your burner supports subchannel, and reads and writes text, this might be the software for you. Mine doesn't, so I couldn't really wring it out. First, check to make sure your burner is supported (If it's not on the list, forget it). Move to the download area. Enter your name, E-mail address, check the version that supports your system and download the file. The demo is a fully functional copy limited to a 1X burn that can be used for 30 days. This is professional level software where about everything is adjustable. It will burn every kind of CD that I know about, even karaoke CD+G (if your burner can handle it). The setup consists of double clicking the downloaded .exe file. The Windows setup wizard will lead you through a painless setup. Double click the CDRWIN shortcut icon on the desktop. A simple eleven button initial screen will appear after you OK the reminder

CONTINUED ON PAGE 5

# $club$  information  $\parallel$  meeting times

HARD COPY is a monthly publication of SLO BYTES PC User's Group located in San Luis Obispo, California. Information in this Newsletter is derived from both our own membership and other PC User Group Newsletters. The purpose of this publication is to inform our members of meetings and provide information related to the use of IBM PC's and compatible computers.

Membership: Dues are \$25 per year. Full membership entitles you to our monthly newsletter, full use of the public domain software library software drawing at the end of the meetings.

Article Submission: Deadline for submission of articles is the 15th of each month. Articles should be provided in ASCII format without any type of formatting from your wordprocessor including tabs, indents, extra spaces, or highlighting. We prefer articles on disk but will accept hardcopies if necessary.

Disclaimer: Neither SLO BYTES PC User's Group, its officers, editors, or contributors to this newsletter assume liability for damages arising out of this publication of any article, including but not limited to the listing of programming code, batch files and other helpful hints.

Reprinting of this Newsletter: Articles from this newsletter may be reprinted by other user groups if credit is given to both the author and newsletter from which it was taken. Reproduction of articles with a specific c Copyright notice is prohibited without prior permission from the original author.

Advertising: Commercial advertisers, request ad packet from Bob Ward. Members may advertise personal computer equipment or software for free. Submit your ad to Bob Ward.

Direct all correspondence and newsletter submissions to:

> BOB WARD, SECRETARY 2100 Andre Ave., Los Osos, CA. 93402 (805) 756-2164

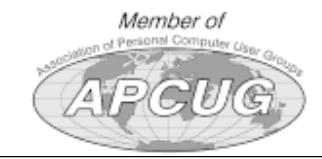

GENERAL MEETINGS are held the 1st Sunday of each month. Our meeting location is the San Luis Obispo I.O.O.F. Hall on Dana Street.

The general meeting starts promply at 2:30 p.m.

Special Interest Groups (SIGS) meet at 1:00 p.m.–2:15 p.m.

# slobytes website

WWW.THEGRID.NET/SLOBYTES/

# slobytes officers

R. Miklas (Pres) rmiklas@bigfoot.com G. Kuncir (V.P.) gkuncir@thegrid.net B. Ward (Sec.) bward@thegrid.net M. Baxendale (Tres) marvin@surfari.net B. Ward, editor

# for sale

Do YOU have some computer-related item you would have like listed in this space? Contact Bob Ward, Editor at 756-2164.

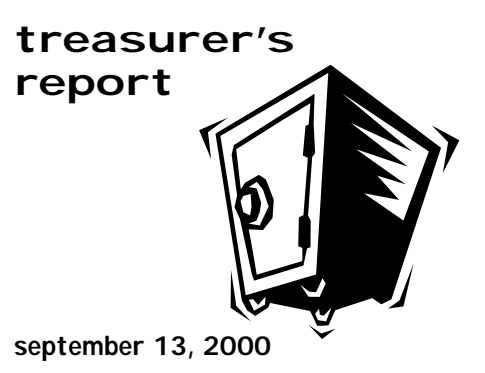

## OPERATING FUND

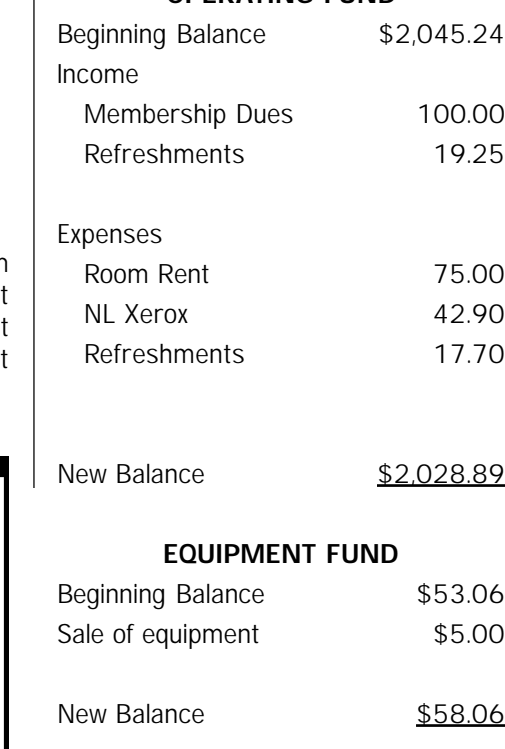

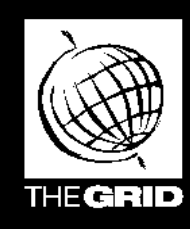

**Better, Faster, Reliable<br>Internet Access** 

Sta

California's leading x2 56k Internet Service Provider

per month

\*all memberships regulte a one-time activation fee of \$25

www.thegrid.net

1-888-333-grid

**Unlimited time** No busy-signal policy Toll-free tech support **Statewide access** 

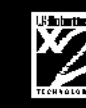

**Super fast network** All digital lines

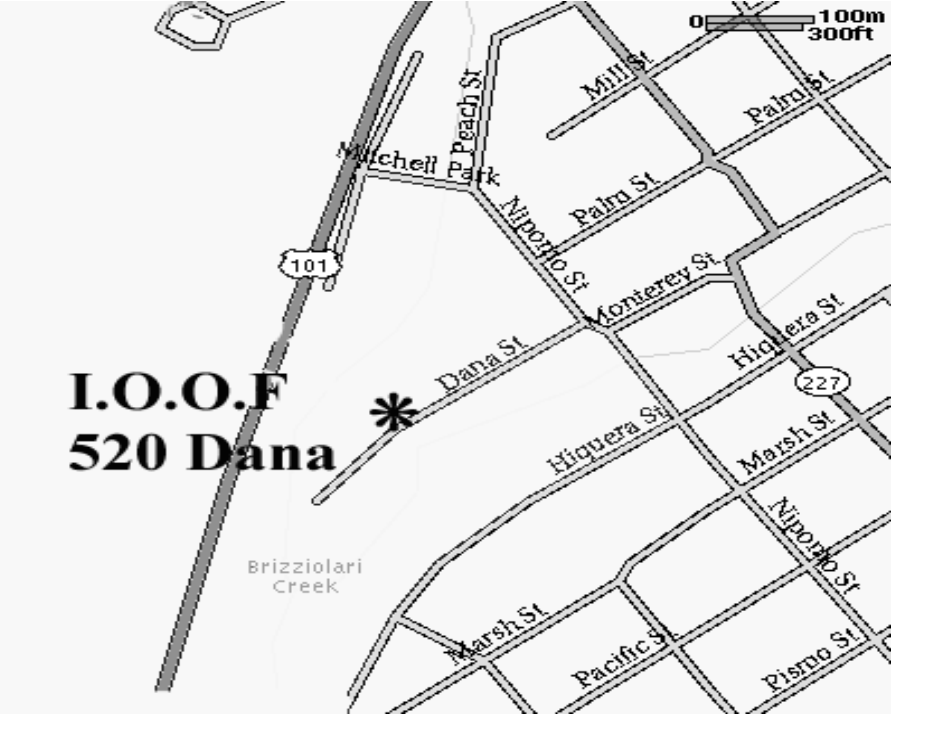

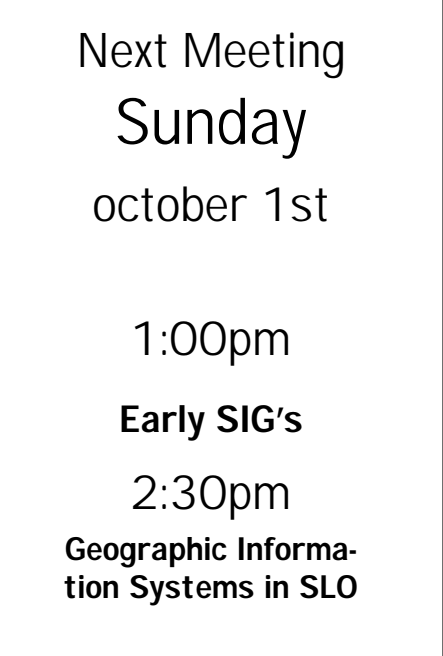

SLO Bytes PC User's Group c/o Marvin Baxendale 543 Gularte Road Arroyo Grande, CA. 93420